# Na de installatie

Voordat de MRS Software volledig in gebruik genomen kan worden, dienen er nog een aantal stappen doorlopen te worden. Afhankelijk van de functionaliteiten die gebruikt gaan worden in de MRS Software, kunnen sommige stappen overgeslagen worden.

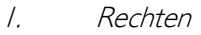

- 2. De administratorinstellingen (met o.a. mapbeheer)
- 3. Instituutbeheer inrichten
- 4. FysioRoadmap registreren
- 5. Koppelingen (Intramed, FysioLogic, Zorgmail) inrichten
- 6. Stambestanden toevoegen
- 7. Gebruikers toevoegen (gebruikersbeheer)

### Verplichte stappen

## Rechten

Indien gebruikers op het netwerk beperkte rechten hebben, dienen er aantal mappen en registersleutels volledig beheer te hebben. Uw systeembeheerder kan daarbij helpen.

Zonder volledig beheer op onderstaande mappen, kunnen binnen FysioRoadmap (en evt. Intramed) foutmeldingen ontstaan die dataverlies kunnen veroorzaken.

#### Volledig beheer over de volgende mappen:

#### Windows XP

- C:\Documents and Settings\All users\Application data\MRS
- C:\Documents and Settings\[USER]\Application data\MRS
- C:\Program Files\MRS Software
- C:\Program Files\Firebird
- C:\Program Files\Intramed [1]
- C:\PSVW [1]

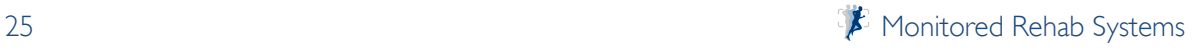

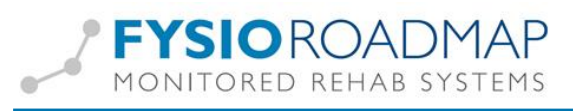

#### Windows Vista/Windows 7:

- C:\Program Files\MRS Software [2]
- C:\Program Files\Firebird [2]
- C:\ProgramData\MRS
- C:\Users\[USER]\AppData\Roaming\MRS
- C:\Program Files\Intramed [1]
- C:\PSVW [1]

#### Volledig beheer over de volgende registersleutels:

- HKEY\_LOCAL\_MACHINE\SOFTWARE\Convenient of HKEY\_LOCAL\_MACHINE\SOFTWARE\ WOW6432node \Convenient \ [1]

- HKEY\_LOCAL\_MACHINE\SOFTWARE\Microsoft\Windows\CurrentVersion\App

Paths\Intramed.exe [1]

HKEY\_LOCAL\_MACHINE\SOFTWARE\Wow6432Node\Microsoft\Windows\CurrentVersion

\App Paths\Intramed.exe [3]

1] Indien er een koppeling is met Intramed.

2] Bij 64-bit-computers met een 64-bit besturingsysteem heet "Program Files": "Program Files (x86)".

3] Bij 64-bit-computers met een 64-bit besturingsysteem.